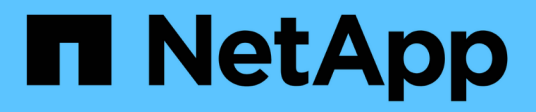

### **Overview**

Cluster and storage switches

NetApp April 25, 2024

This PDF was generated from https://docs.netapp.com/us-en/ontap-systems-switches/switch-cisco-92300/install-overview-cisco-92300.html on April 25, 2024. Always check docs.netapp.com for the latest.

# **Table of Contents**

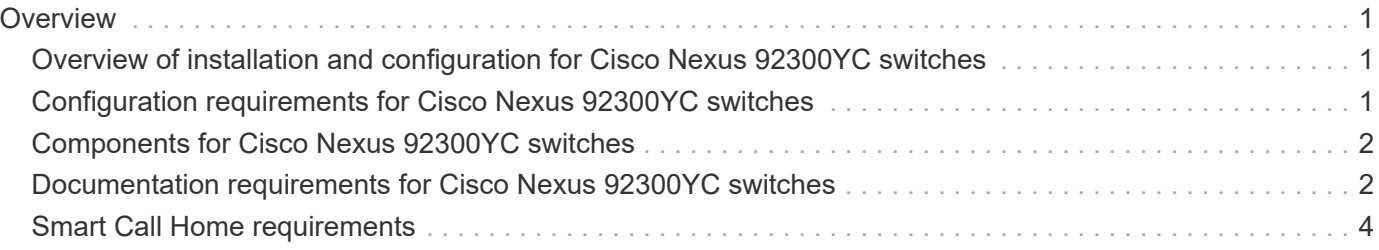

# <span id="page-2-0"></span>**Overview**

### <span id="page-2-1"></span>**Overview of installation and configuration for Cisco Nexus 92300YC switches**

Before configuring Cisco Nexus 92300YC switches, review the procedure overview.

To initially configure a Cisco Nexus 92300YC switch on systems running ONTAP, follow these steps:

- 1. [Complete Cisco Nexus 92300YC cabling worksheet.](https://docs.netapp.com/us-en/ontap-systems-switches/switch-cisco-92300/setup-worksheet-92300yc.html) The sample cabling worksheet provides examples of recommended port assignments from the switches to the controllers. The blank worksheet provides a template that you can use in setting up your cluster.
- 2. [Configure the Cisco Nexus 92300YC switch.](https://docs.netapp.com/us-en/ontap-systems-switches/switch-cisco-92300/configure-install-initial.html) Set up and configure the Cisco Nexus 92300YC switch.
- 3. [Prepare to install NX-OS software and Reference Configuration File \(RCF\)](https://docs.netapp.com/us-en/ontap-systems-switches/switch-cisco-92300/install-nxos-overview.html). Prepare for installing the NX-OS software and the Reference Configuration File (RCF).
- 4. [Install the NX-OS software.](https://docs.netapp.com/us-en/ontap-systems-switches/switch-cisco-92300/install-nxos-software.html) Install the NX-OS software on the Nexus 92300YC switch. NX-OS is a network operating system for the Nexus series of Ethernet switches and MDS series of Fibre Channel (FC) storage area network switches provided by Cisco Systems.
- 5. [Install the Reference Configuration File \(RCF\)](https://docs.netapp.com/us-en/ontap-systems-switches/switch-cisco-92300/install-the-rcf-file.html). Install the RCF after setting up the Nexus 92300YC switch for the first time. You can also use this procedure to upgrade your RCF version.
- 6. [Install the Cluster Switch Health Monitor \(CSHM\) configuration file](https://docs.netapp.com/us-en/ontap-systems-switches/switch-cisco-92300/setup-install-cshm-file.html). Install the applicable configuration file for cluster switch health monitoring of Nexus 92300YC cluster switches.

### **Additional information**

Before you begin installation or maintenance, be sure to review the following:

- [Configuration requirements](#page-2-2)
- [Components and part numbers](#page-3-0)
- [Required documentation](#page-3-1)
- [Smart Call Home requirements](#page-5-0)

### <span id="page-2-2"></span>**Configuration requirements for Cisco Nexus 92300YC switches**

For Cisco Nexus 92300YC switch installation and maintenance, be sure to review all configuration and network requirements.

If you want to build ONTAP clusters with more than two nodes, you need two supported cluster network switches. You can use additional management switches, which are optional.

### **Configuration requirements**

To configure your cluster, you need the appropriate number and type of cables and cable connectors for your switches. Depending on the type of switch you are initially configuring, you need to connect to the switch console port with the included console cable; you also need to provide specific network information.

### **Network requirements**

You need the following network information for all switch configurations:

- IP subnet for management network traffic
- Host names and IP addresses for each of the storage system controllers and all applicable switches
- Most storage system controllers are managed through the e0M interface by connecting to the Ethernet service port (wrench icon). On AFF A800 and AFF A700 systems, the e0M interface uses a dedicated Ethernet port.

Refer to the [Hardware Universe](https://hwu.netapp.com) for latest information.

## <span id="page-3-0"></span>**Components for Cisco Nexus 92300YC switches**

For Cisco Nexus 92300YC switch installation and maintenance, be sure to review all switch components and part numbers. See the [Hardware Universe](https://hwu.netapp.com/SWITCH/INDEX) for details.

The following table lists the part number and description for the 92300YC switch, fans, and power supplies:

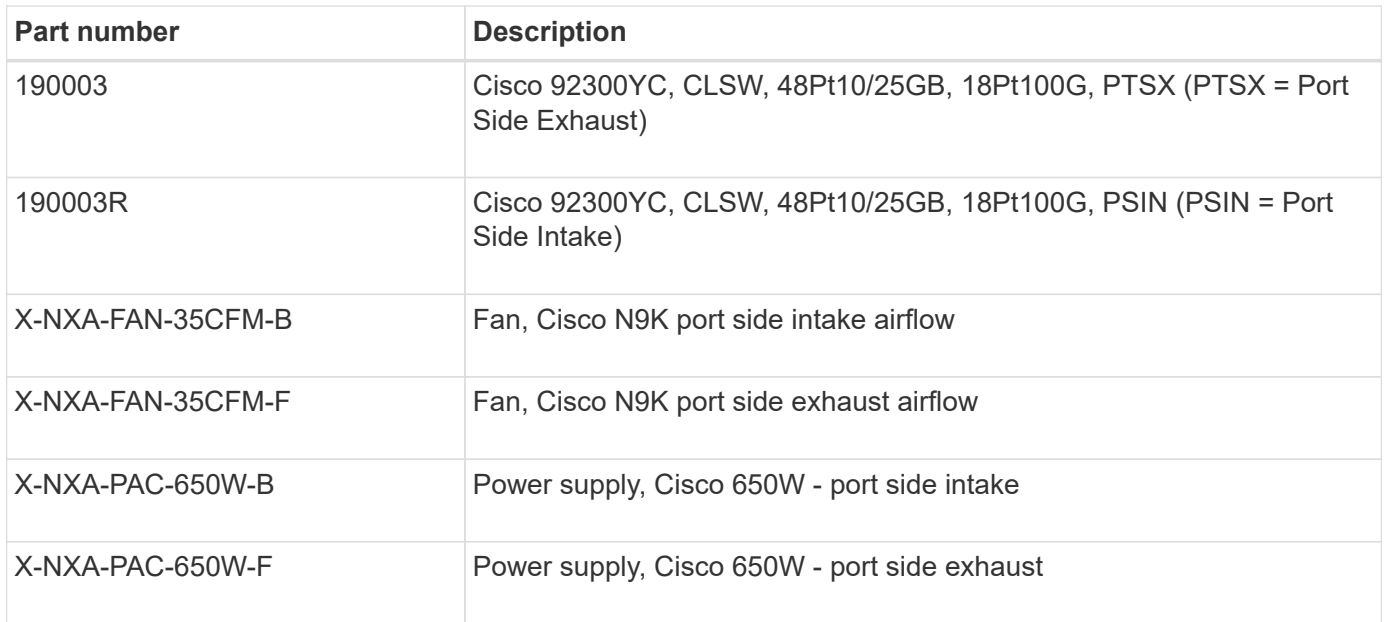

Cisco Nexus 92300YC switch airflow details:

- Port-side exhaust airflow (standard air) Cool air enters the chassis through the fan and power supply modules in the cold aisle and exhausts through the port end of the chassis in the hot aisle. Port-side exhaust airflow with blue coloring.
- Port-side intake airflow (reverse air) Cool air enters the chassis through the port end in the cold aisle and exhausts through the fan and power supply modules in the hot aisle. Port-side intake airflow with burgundy coloring.

### <span id="page-3-1"></span>**Documentation requirements for Cisco Nexus 92300YC switches**

For Cisco Nexus 92300YC switch installation and maintenance, be sure to review all the

recommended documentation.

#### **Switch documentation**

To set up the Cisco Nexus 92300YC switches, you need the following documentation from the [Cisco Nexus](https://www.cisco.com/c/en/us/support/switches/nexus-9000-series-switches/series.html) [9000 Series Switches Support](https://www.cisco.com/c/en/us/support/switches/nexus-9000-series-switches/series.html) page:

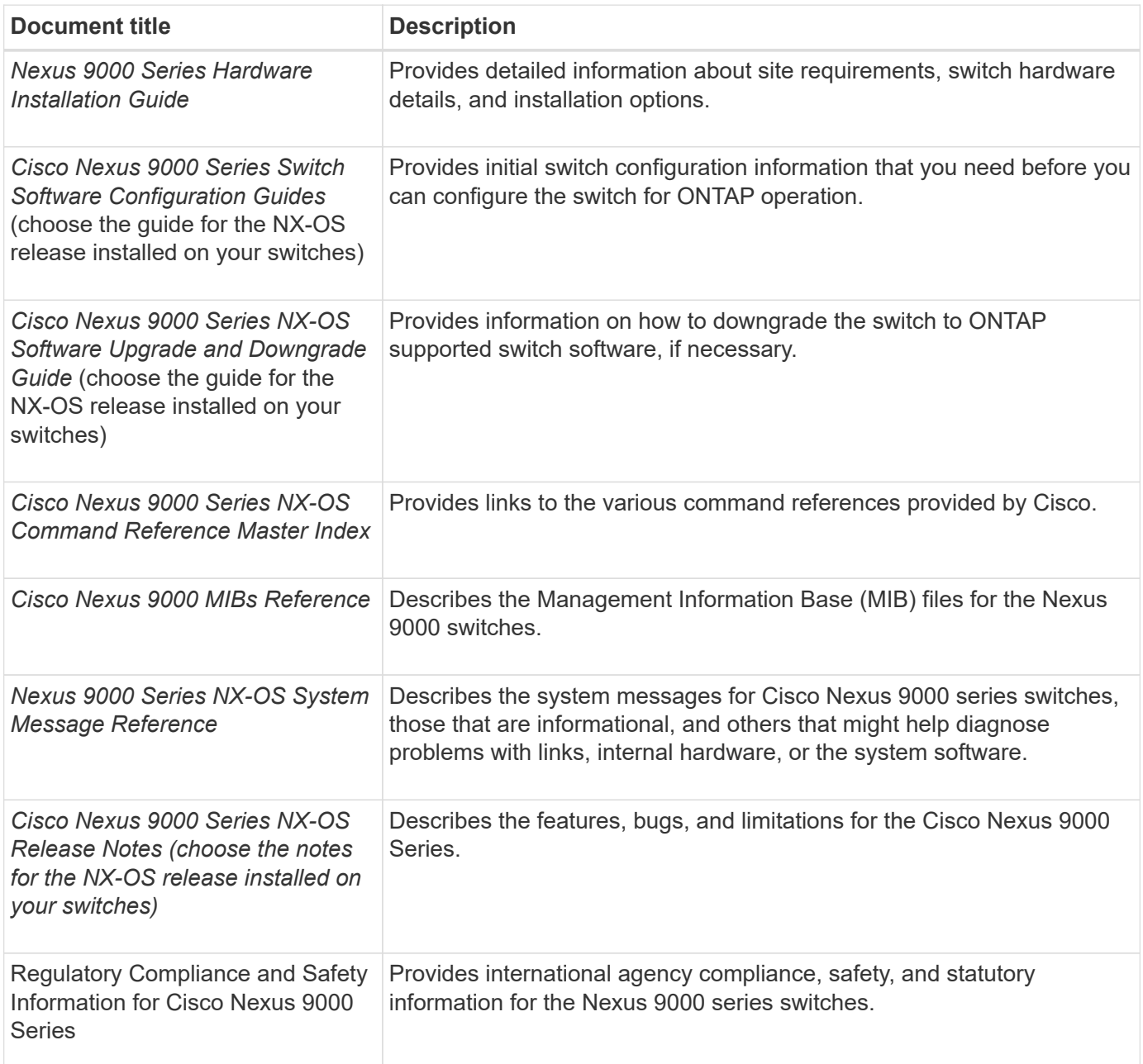

#### **ONTAP systems documentation**

To set up an ONTAP system, you need the following documents for your version of the operating system from the [ONTAP 9 Documentation Center.](https://docs.netapp.com/ontap-9/index.jsp)

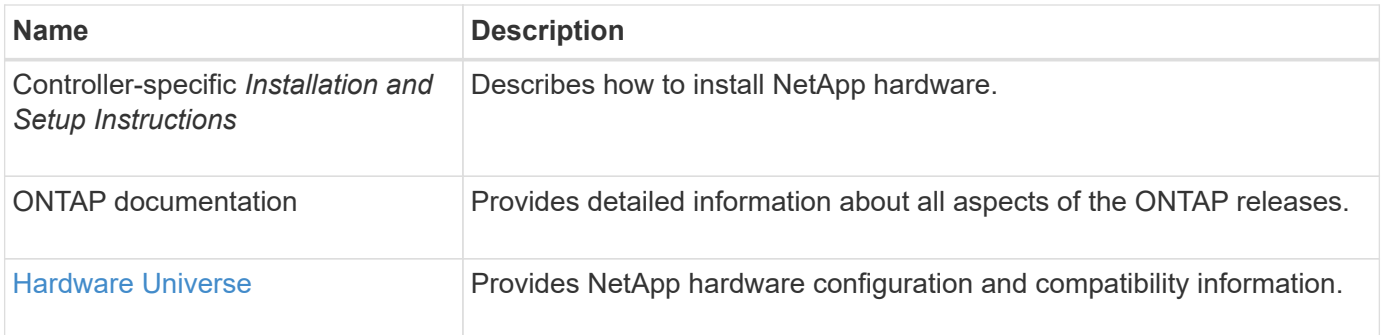

### **Rail kit and cabinet documentation**

To install a Cisco Nexus 92300YC switch in a NetApp cabinet, see the following hardware documentation.

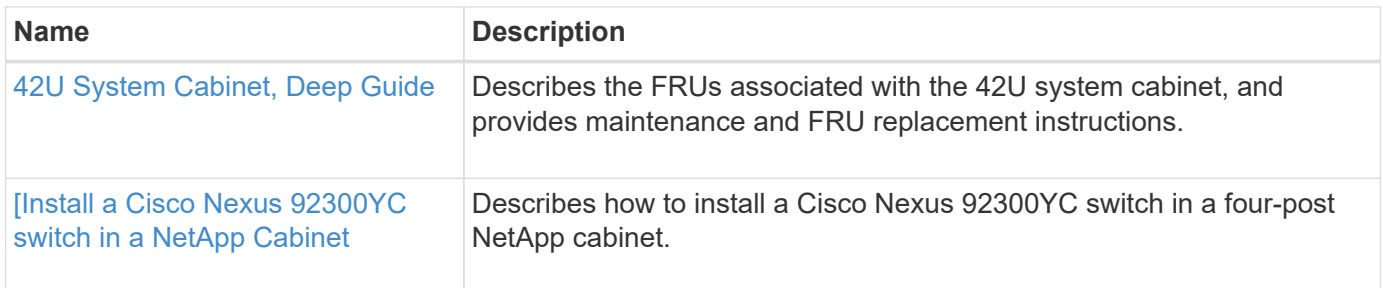

## <span id="page-5-0"></span>**Smart Call Home requirements**

To use Smart Call Home feature, review the following guidelines.

Smart Call Home monitors the hardware and software components on your network. When a critical system configuration occurs, it generates an email-based notification and raises an alert to all the recipients that are configured in your destination profile. To use Smart Call Home, you must configure a cluster network switch to communicate using email with the Smart Call Home system. In addition, you can optionally set up your cluster network switch to take advantage of Cisco's embedded Smart Call Home support feature.

Before you can use Smart Call Home, be aware of the following considerations:

- An email server must be in place.
- The switch must have IP connectivity to the email server.
- The contact name (SNMP server contact), phone number, and street address information must be configured. This is required to determine the origin of messages received.
- A CCO ID must be associated with an appropriate Cisco SMARTnet Service contract for your company.
- Cisco SMARTnet Service must be in place for the device to be registered.

The [Cisco support site](http://www.cisco.com/c/en/us/products/switches/index.html) contains information about the commands to configure Smart Call Home.

#### **Copyright information**

Copyright © 2024 NetApp, Inc. All Rights Reserved. Printed in the U.S. No part of this document covered by copyright may be reproduced in any form or by any means—graphic, electronic, or mechanical, including photocopying, recording, taping, or storage in an electronic retrieval system—without prior written permission of the copyright owner.

Software derived from copyrighted NetApp material is subject to the following license and disclaimer:

THIS SOFTWARE IS PROVIDED BY NETAPP "AS IS" AND WITHOUT ANY EXPRESS OR IMPLIED WARRANTIES, INCLUDING, BUT NOT LIMITED TO, THE IMPLIED WARRANTIES OF MERCHANTABILITY AND FITNESS FOR A PARTICULAR PURPOSE, WHICH ARE HEREBY DISCLAIMED. IN NO EVENT SHALL NETAPP BE LIABLE FOR ANY DIRECT, INDIRECT, INCIDENTAL, SPECIAL, EXEMPLARY, OR CONSEQUENTIAL DAMAGES (INCLUDING, BUT NOT LIMITED TO, PROCUREMENT OF SUBSTITUTE GOODS OR SERVICES; LOSS OF USE, DATA, OR PROFITS; OR BUSINESS INTERRUPTION) HOWEVER CAUSED AND ON ANY THEORY OF LIABILITY, WHETHER IN CONTRACT, STRICT LIABILITY, OR TORT (INCLUDING NEGLIGENCE OR OTHERWISE) ARISING IN ANY WAY OUT OF THE USE OF THIS SOFTWARE, EVEN IF ADVISED OF THE POSSIBILITY OF SUCH DAMAGE.

NetApp reserves the right to change any products described herein at any time, and without notice. NetApp assumes no responsibility or liability arising from the use of products described herein, except as expressly agreed to in writing by NetApp. The use or purchase of this product does not convey a license under any patent rights, trademark rights, or any other intellectual property rights of NetApp.

The product described in this manual may be protected by one or more U.S. patents, foreign patents, or pending applications.

LIMITED RIGHTS LEGEND: Use, duplication, or disclosure by the government is subject to restrictions as set forth in subparagraph (b)(3) of the Rights in Technical Data -Noncommercial Items at DFARS 252.227-7013 (FEB 2014) and FAR 52.227-19 (DEC 2007).

Data contained herein pertains to a commercial product and/or commercial service (as defined in FAR 2.101) and is proprietary to NetApp, Inc. All NetApp technical data and computer software provided under this Agreement is commercial in nature and developed solely at private expense. The U.S. Government has a nonexclusive, non-transferrable, nonsublicensable, worldwide, limited irrevocable license to use the Data only in connection with and in support of the U.S. Government contract under which the Data was delivered. Except as provided herein, the Data may not be used, disclosed, reproduced, modified, performed, or displayed without the prior written approval of NetApp, Inc. United States Government license rights for the Department of Defense are limited to those rights identified in DFARS clause 252.227-7015(b) (FEB 2014).

#### **Trademark information**

NETAPP, the NETAPP logo, and the marks listed at<http://www.netapp.com/TM>are trademarks of NetApp, Inc. Other company and product names may be trademarks of their respective owners.